# **Descartesov list**

Ogledna lekcija za ilustraciju kombiniranog kvalitativno-analitičko- -numeričkog pristupa rješavanju problema uz pomoć softvera

Boris Čulina<sup>1</sup>, Šimun Zlopaša<sup>2</sup>, Ivica Čulina<sup>3</sup>

**Sažetak.** U članku su na primjeru jedne lekcije o Descartesovu listu, namijenjene učenicima srednjih škola, ilustrirane mogućnosti koje u pouci i usvajanju matematike pruža kombinirani kvalitativno-analitičko-numerički pristup problemima. Za softversku podršku korišten je matematički program *SageMath*. Ukratko je obrazloženo zašto je to danas najbolji izbor za matematički softver koji omogućuje prirodno zajedničko razvijanje i programskih i matematičkih vještina učenika.

### **1. Uvod**

U članku [1] je upozoreno na jednu karakteristiku našeg sustava poučavanja matematike, prije svega srednjoškolaca, koja može imati značajne negativne posljedice za matematički razvoj učenika, a to je da je sustav gotovo u potpunosti zasnovan na analitičkom pristupu rješavanja problema, dok je zanemaren kvalitativni i numerički pristup. Time se učeniku ograničava pristup rješavanju problema i ograničava mu se raspon problema koje može riješiti. Gledano konceptualno, učenik ne razvija kvalitativan način razmišljanja i ne usvaja bitne ideje numeričke matematike. Ispravnom kombinacijom kvalitativnog, analitičkog i numeričkog pristupa učenik se osposobljava za rješavanje daleko šireg skupa problema, razvija nove bitne elemente matematičkog načina razmišljanja i prikladno se priprema za stvarnu upotrebu matematike u svojoj budućoj struci.

Današnji matematički softver omogućava da se navedeni kombinirani pristup učinkovito prilagodi širokom rasponu problema. Zbog toga, ali i iz mnogih drugih razloga, u današnje «informatičko" vrijeme vrlo je važno uvesti odgovarajući softver u matematičko obrazovanje. Ovdje se ne radi o softveru za učenje matematike (kakav je na primjer danas popularni *Photomath*) s čijim uvođenjem u obrazovanje treba biti vrlo oprezan, nego o softveru koji je pomagalo u naučenim matematičkim aktivnostima. Isto kao što, na primjer, *Word* ne može naučiti čovjeka pisati, ali mu može

<sup>1</sup> Boris Čulina, Veleučilište Velika Gorica

<sup>2</sup> Šimun Zlopaša, Veleučilište Velika Gorica

<sup>3</sup> Ivica Čulina, Veleučilište Velika Gorica

pomoći u pisanju, tako ni namjena ovog softvera nije da nauči nekoga matematiku, već da mu pomogne *raditi* matematiku. Takvom tipu softvera pripadaju, na primjer, *Mathematica*, *Matlab* i *Maple*, koje koriste matematičari, inženjeri i mnoge druge struke u svom profesionalnom radu. Međutim, taj je softver skup i treba potrošiti dosta vremena da ga se svlada. S druge strane imamo jednostavan i dostupan matematički softver, na primjer *GeoGebru* ili *Desmos*, ali koji je ipak ograničenog dosega.

Srećom, danas smo u idealnoj situaciji u izboru odgovarajućeg matematičkog softvera koji bi trebalo uvesti u škole. To je *SageMath*. On je slobodan open-source (dakle ne samo da je besplatan, već mu se može zaviriti i u kôd) softver koji je jednako moćan poput komercijalnih matematičkih softvera, a koji održava i naveliko koristi matematička zajednica već gotovo dvadeset godina. Položaj *SageMatha* unutar matematičkih softvera gotovo je identičan položaju programskog jezika *Python* unutar programskih jezika. Kao što je *Python* besplatan univerzalan programski jezik s velikom zajednicom koja ga podržava, jednako pogodan za programiranje u školi i programiranje u bilo kojoj profesiji, takav je i *SageMath* unutar matematičkih softvera. Štoviše, *SageMath* je dodatak na *Python*, prilagođen za matematičke probleme, tako da u *SageMath* imamo, pored njegovih specifičnosti, na raspolaganju i kompletan *Python*. Zbog svega navedenog smatramo da je upravo *SageMath* idealan izbor za matematički softver koji omogućuje prirodno zajedničko razvijanje i programskih i matematičkih vještina učenika. Članak [2] sadrži kratak uvod u *SageMath*, kratki uvodni vodič može se naći na linku [3], a "sve" o *SageMath* možete naći na njegovoj<br>stranici https://www.sesemeth.org/ stranici https://www.sagemath.org/.

Niže je dana jedna lekcija namijenjena učenicima koja ilustrira mogućnosti koje otvara kombinirani pristup problemima. U fusnotama su dane napomene za nastavnika. U lekciji, kvalitativna analiza Descartesovih listova, koju nam omogućuje *SageMath* sa svojim grafičkim mogućnostima, sugerira neka njihova svojstva koja možemo pokušati analitički dokazati. Naredbe *SageMatha* nisu diskutirane jer bi lekcija bila preduga, već se pretpostavlja da su one učenicima poznate. Ako nisu, tada ova lekcija može poslužiti kao motivacija za izučavanje grafičkih naredbi *SageMatha*. U samoj lekciji numerika je sakrivena u *SageMath* naredbama (kako to obično biva s matematičkim softverom), no i to može biti motivacija za izučavanje numeričkih postupaka, pogotovo zato što *SageMath* omogućava da se pogleda kôd na kojemu se izvršavaju njegove naredbe, a sam kôd često je implementacija neke numeričke metode.

## **2. Lekcija**

#### *Potrebno matematičko predznanje*:

- 1. Kartezijev koordinatni sustav
- 2. centralna i osna simetrija
- 3. eksplicitne jednadžbe pravca
- 4. homotetija

#### *Potrebno softversko znanje*:

Poznavanje nekog softvera (ovdje je to *SageMath*) u mjeri potrebnoj za crtanje krivulja u koordinatnom sustavu.

#### *Ishodi lekcije*:

- 1. upoznavanje s jednom povijesno i estetski zanimljivom krivuljom Descartesovim listom
- 2. ispitivanje simetrija krivulje
- 3. ispitivanje sličnosti krivulja
- 4. upoznavanje s asimptotama krivulje

Descartesov list ne samo da je elegantna krivulja, kao što ćemo vidjeti, već ima i zanimljivu povijest. Naime, u 17. stoljeću u matematičkom su svijetu bili uobičajeni intelektualni " dvoboji"4 . Jedan bi matematičar izazvao druge postavljanjem problema za koje bi vjerovao da ih oni neće moći riješiti. Jedan takav dvoboj odvio se između velikih francuskih matematičara Renea Descartesa i Pierrea de Fermata. Bio je posebno žestok jer su, povijest je pokazala, obojica matematičara nezavisno otkrila analitičku geometriju, ali su "frcale iskre" oko toga tko ju je prvi otkrio i čiji je pristup<br>holij "Deserttes in hie nosehne namesen ne svoju metodu određivanje tangente<sup>5</sup> ne. bolji. Descartes je bio posebno ponosan na svoju metodu određivanja tangente<sup>5</sup> na krivulju u zadanoj točki. Budući da je Fermat tvrdio da ima opću metodu određivanja tangenti, Descartes je smislio posebno kompliciranu krivulju, danas poznatu kao Descartesov list, za koju je svojom metodom mogao naći tangentu u samo jednoj točki, i njome izazvao Fermata. Na njegovo veliko čuđenje Fermat je našao jednadžbu tangente za bilo koju točku na toj krivulji, pokazavši tako da je njegova metoda puno bolja od Descartesove. Treba napomenuti da je on tom metodom jedan od začetnika druge, možda i najvažnije matematike, diferencijalnog i integralnog računa, koji je svoju punu snagu pokazao tek u radovima Isaca Newtona.

Descartesov list je krivulja koja u pravokutnom kartezijevom koordinatnom sustavu ima jednadžbu

$$
x^3 + y^3 - 3axy = 0
$$

gdje je *a* bilo koji broj različit od nule (za *a* = 0, to je pravac *y* = –*x*). Tako je to u stvari cijela familija, vidjet ćemo, sličnih krivulja, za svaki *a* ≠ 0 po jedna. Da bismo stekli početno iskustvo o toj krivulji, najbolje je da je nacrtamo. No, već tu nam se javlja problem. Naime, njena jednadžba u kartezijevom pravokutnom koordinatnom sustavu toliko je komplicirana da nam je za zadani *x* teško odrediti pripadni *y*. 6 Međutim, uz pomoć softvera *SageMath* moći ćemo dobiti kvalitativnu sliku krivulje. Pošaljimo na izvršenje sljedeći kôd:

6 Ovdje se može razviti diskusija kako uopće riješiti jednadžbu trećeg stupnja.

<sup>4</sup> O matematičkim dvobojima, uključujući i dvoboj kojim počinje ova lekcija, možete pročitati u [4].

<sup>5</sup> Na ovoj razini dovoljno je intuitivno objašnjenje tangente: tangenta na krivulju u danoj točki krivulje je pravac koji prolazi tom točkom i među svim takvim pravcima najbolje aproksimira (priliježe uz) krivulju.

```
var('x y')
a=1; p1 = implicit plot(x^3+y^3-3*a*x*y==0, (x,-4,4), (y,-4,4), axes
= true, axes_labels =['\xi x \xi'','\xi y \xi''], frame = false); t1 = text("a =
1", (1.8, 1.8))p1+t1
```
i dobit ćemo Descartesov list za *a* = 1:

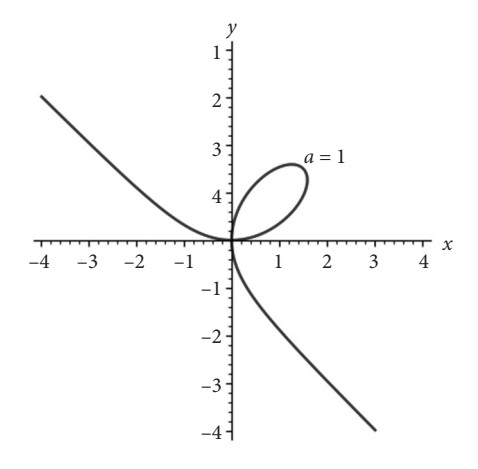

*Slika 1. Descartesov list za a = 1*

Sljedeći kôd će nam dati Descartove krivulje za tri izbora parametra *a*:

```
var('x y')
a=1; p1 = implicit plot(x^3+y^3-3*a*x*y==0,(x,-4,4),(y,-4,4), axes =
true, axes labels =['$x$','$y$'], frame = false); t1 = text("a =
1",(1.8,1.8))
a=2; p2 = implicit plot(x^3+y^3-3*a*x*y==0,(x,-4,4),(y,-4,4), axes =
true, axes labels =['$x$','$y$'], frame = false, color = 'red'); t2 =
text("a = 2", (3.4, 3.4), color = 'red')
a=-1; pm1 = implicit plot(x^3+y^3-3*a*x*y==0,(x,-4,4),(y,-4,4), axes =
true, axes_labels =['$x$','$y$'], frame = false, color = 'green'); tm1
= text("a = -1", (-1.8, -1.8), color = 'green')
p1+t1+p2+t2+pm1+tm17
```
<sup>7</sup> Ovdje se može provesti diskusija kôda, od toga što pojedini dijelovi znače, do prijedloga za elegantnija rješenja od navedenog.

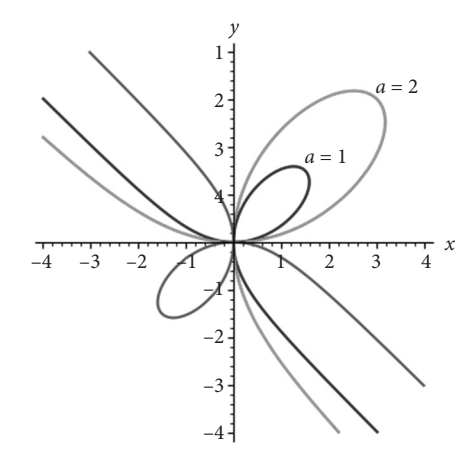

*Slika 2. Razni Descartesovi listovi*

Crtež koji nam je dao softver sugerira da su Descartesovi listovi osno simetrični u odnosu na pravac *y* = *x*. Kako to dokazati? Simetrija znači da je krivulja invarijantna na zrcalno preslikavanje po pravcu *y* = *x*, odnosno da se kod tog preslikavanja krivulja preslika sama u sebe. Svaka se točka, ako nije na pravcu *y* = *x*, preslika u drugu točku, ali skup točaka ostaje isti. Kako vidjeti na jednadžbi krivulje *F*(*x*, *y*) = 0 da je krivulja simetrična na neku transformaciju ravnine koja prebacuje točku s koordinatama *x* i *y* u točku s koordinatama  $x_i$  i  $y_i$ ? Jednostavno moramo provjeriti i potvrditi da ako točka s koordinatama *x* i *y* zadovoljava jednadžbu, tada i točka s koordinatama  $x_{1}$  i  $y_{1}$  zadovoljava jednadžbu. To možemo utvrditi tako da izrazimo  $x$  i  $y$  pomoću  $x_{1}$  i  $y_1$ ,  $x = x(x_1, y_1)$  i  $y = y(x_1, y_1)$ , i napravimo tu zamjenu u jednadžbi  $F(x, y) = 0$ . Pri tome će taj uvjet na *x* i *y* prijeći u uvjet na  $x_1$  i  $y_1$ :  $F(x(x_1, y_1), y(x_1, y_1)) = 0$  . Ako nakon sređivanja dobijemo istu jednadžbu, *F*(*x*<sup>1</sup> , *y*1 ) = 0, tada je krivulja simetrična na ovu transformaciju. U slučaju Descartesova lista i osne simetrije po pravcu *y* = *x*, ovo je lako ispitati. Naime, zrcaljenje po pravcu *y* = *x* prebacuje točku s koordinatama *x* i *y* u točku s koordinatama *x*<sup>1</sup> = *y* i *y*<sup>1</sup> = *x*. Uvrstimo li ovu zamjenu u jednadžbu

$$
x^3 + y^3 - 3axy = 0
$$

dobit ćemo jednadžbu

$$
y_1^3 + x_1^3 - 3ay_1x_1 = 0.
$$

Jednostavnim premještanjem članova dobivamo početnu jednadžbu

$$
x_1^3 + y_1^3 - 3ax_1y_1 = 0.
$$

Time smo dokazali da su svi Descartesovi listovi simetrični u odnosu na simetralu prvog i trećeg kvadranta.

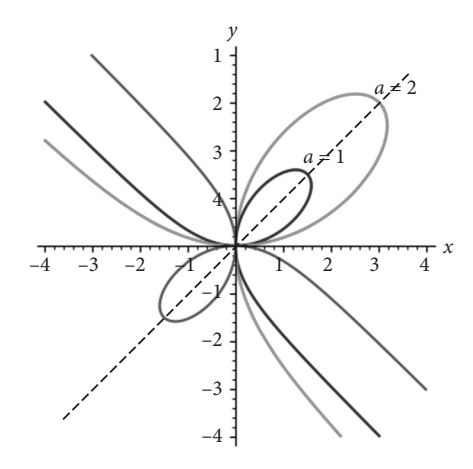

*Slika 3. Osna simetrija Descartesovih listova*

U kôdu za generiranje Slike 2. izbrisali smo zadnju liniju i umjesto nje nadodali sljedeći kôd (koji opisuje pravac  $y = x$  i osigurava da se on nacrta):

s = implicit plot(y==x,(x,-4,4),(y,-4,4), axes = true, axes labels  $=[\frac{1}{2}x\frac{1}{3}y\frac{1}{3}y\frac{2}{3}y]$ , frame = false, color = 'black', linestyle = 'dashed') p1+t1+p2+t2+pm1+tm1+s

Usporedimo Descartove listove za *a* = 1 i *a* = 2:

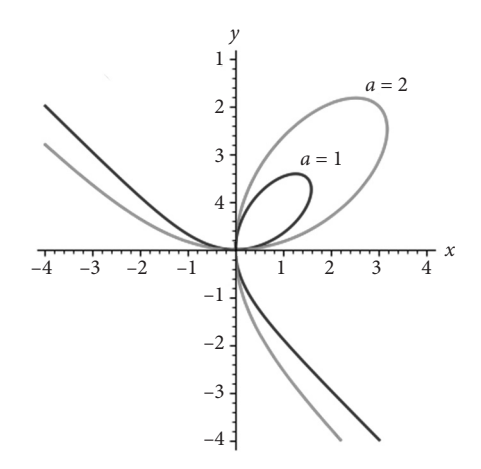

*Slika 4. Descartovi listovi za a = 1 i a = 2*

Crtež nam sugerira da Descartesov list s parametrom *a* = 2 možemo dobiti preslikavanjem Descartesova lista s *a* = 1 koje je homotetija («rastezanje") s koeficijentom 2 u<br>s du sur u s islas dižta. Da dajatima se a homotetija u s du sur u s ta šlur G s kasfejivatem. odnosu na ishodište. Podsjetimo se, homotetija u odnosu na točku *C* s koeficijentom *a* > 0 je preslikavanje koje svaku točku *a* puta udalji od točke C (za *a* < 1 to je približavanje). Dokažimo da to vrijedi općenito: da sve Descartesove listove za pozitivan *a*

možemo dobiti preslikavanjem Descartesova lista za *a* = 1 koje je homotetija s koeficijentom *a* u odnosu na ishodište. To ćemo dokazati tako da provjerimo da ako *x* i *y* zadovoljavaju jednadžbu Descartesova lista za *a* = 1,

$$
x^3 + y^3 - 3xy = 0
$$

tada koordinate homotetično pridružene točke  $x_1 = ax$  i  $y_1 = ay$  zadovoljavaju jednadžbu Descartesova lista za dani *a*:

$$
x_1^3 + y_1^3 - 3ax_1y_1 = 0.
$$

Pomnožimo li jednadžbu

$$
x^3 + y^3 - 3xy = 0
$$

s *a*<sup>3</sup> (*a* > 0), nakon malo sređivanja dobit ćemo jednadžbu

$$
(ax)^3 + (ay)^3 - 3a(ax)(ay) = 0.
$$

Uvedemo li nove varijable  $x_1 = ax$  i  $y_1 = ay$ , dobit ćemo jednadžbu Descartesova lista koji pripada parametru *<sup>a</sup>*: 3 3

$$
x_1^3 + y_1^3 - 3ax_1y_1 = 0.
$$

Što je s Descartesovim listovima za negativan *a*? Usporedimo Descartesove listove za  $a = 1$  i  $a = -1$ :

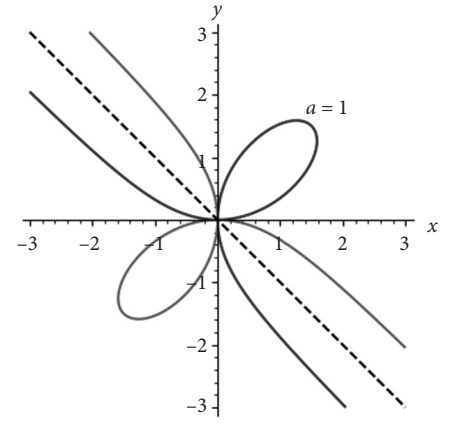

*Slika 5. Descartesovi listovi za a = 1 i a = -1*

(Pokušajte otkriti kojom smo izmjenom kôda s prethodnih slika dobili ovu sliku.)

Crtež sugerira da je Descartesov list za negativan  $a = -|a|$  osno simetrična slika po pravcu  $y = -x$  Descartesova lista za pozitivan parametar  $|a|$ . Kao i u prethodnom primjeru, da bismo dokazali da je zaista tako, moramo pokazati da osno simetrično preslikavanje po pravcu  $y = -x$ , zadano formulama  $x_1 = -y$  i  $y_1 = -x$ ,  $\alpha$ pretvara" jednadžbu

$$
x^3 + y^3 - 3|a|xy = 0
$$

u jednadžbu

$$
x_1^3 + y_1^3 - 3ax_1y_1 = 0.
$$

Pomnožit ćemo jednadžbu 3 3 *x y a xy* 3 0

$$
x^3 + y^3 - 3|a|xy = 0
$$

s –1. Dobivenu jednadžbu možemo napisati u obliku

$$
(-x)3 + (-y)3 - 3(-|a|)(-x)(-y) = 0.
$$

Uvedemo li zamjene  $x_1 = -y$  i  $y_1 = -x$ , dobit ćemo jednadžbu Descartesova lista za negativan parametar  $a = -|a|$ :

$$
x_1^3 + y_1^3 - 3ax_1y_1 = 0.^8
$$

Tako smo pokazali da su svi Descartesovi listovi slični Descartesovu listu za *a* = 1. Štoviše, mogu se dobiti iz njega homotetijom u odnosu na ishodište i eventualnom osnom simetrijom po pravcu  $y = -x$ .

Slika 1. i Slika 2. sugeriraju da za svaki Descartesov list postoji pravac kojem je krivulja sve bliže što se više udaljavamo od ishodišta:

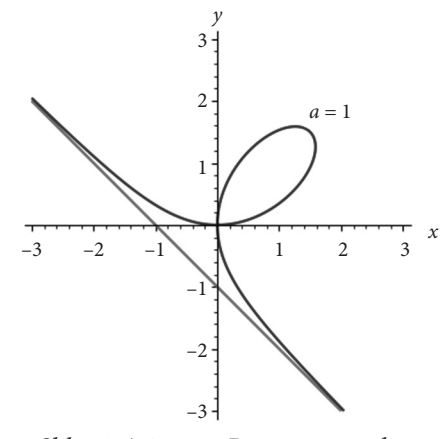

*Slika 6. Asimpota Descartesovog lista*

(Kôd za ovu i sljedeću sliku nalaze se na kraju članka.)

Takav pravac naziva se asimptota krivulje. Ta asimptota može se odrediti metodama diferencijalnog i integralnog računa. No, možemo je pogoditi i na elementarniji način. Neka je jednadžba tog pravca  $y = kx + l$ . Budući da je lik simetričan na pravac *y* = *x*, to tražena asimptota također mora biti simetrična u odnosu na taj pravac, Dakle, ona je okomita na taj pravac pa je njezin koeficijent smjera *k* = –1. Tako je jednadžba asimptote oblika  $y = -x + l$ . Da bismo odredili *l*, zamislimo pravac koji je paralelan asimptoti i prolazi točkom na Descartesovu listu s koordinatama  $x_{_1}$  i  $y_{_1}$ :

<sup>8</sup> Alternativno, na isti način možemo pokazati da su Descartesovi listovi sa suprotnim vrijednostima parametra međusobno centralno simetrični u odnosu na ishodište. To se može ostaviti učenicima kao zadatak za vježbu.

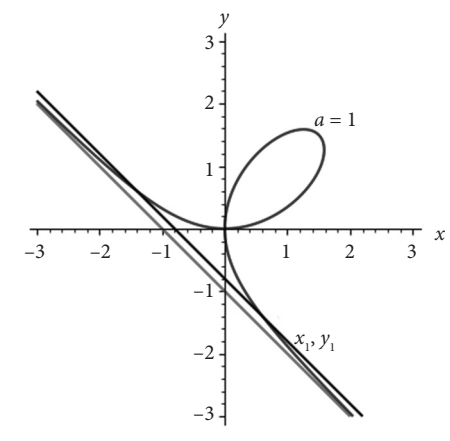

*Slika 7. Pomoćni pravac za otkrivanje jednadžbe asimptote*

Jednadžba toga pravca je  $y = -x + l(x_1, y_1)$ , gdje smo u notaciji istaknuli da koeficijent u jednadžbi ovisi o koordinatama  $x_{_1}$ i  $y_{_1}$ izabrane točke na krivulji. Kako budemo tu točku udaljavali od ishodišta, taj pravac će biti sve bliže asimptoti. To znači da ćemo koeficijent *l* u njegovoj jednadžbi dobiti iz izraza za *l*( $x_1, y_1$ ) kad <sub>"</sub>pustimo" da točka s koordinatama *x*<sub>1</sub> i *y*<sub>1</sub> ide po krivulji "u beskonačno". Eksplicitna jednadžba<br>navze nedaneg smisasm i jedna točka u v u v k(u v u), det će nam turčanu svjenost pravca zadanog smjerom i jedne točke,  $y - y_1 = k(x - x_1)$ , dat će nam traženu ovisnost  $l(x_1, y_1)$ . Uvrštavanjem  $k = -1$  i prebacivanjem članova dobit ćemo da je  $y = -x + x_1 +$ +  $y_1$ . Usporedba s  $y = -x + l(x_1, y_1)$  daje nam traženu ovisnost:  $l(x_1, y_1) = x_1 + y_1$ . Da utvrdimo kojoj se vrijednosti taj izraz približava kad se udaljavamo po krivulji od ishodišta (bilo u drugom ili u četvrtom kvadrantu), iskoristit ćemo da  $x_{_1}$ i  $y_{_1}$  zadovoljavaju jednadžbu Descartesova lista:

$$
x_1^3 + y_1^3 - 3ax_1y_1 = 0
$$

Ovo možemo, po formuli za zbroj kubova, napisati na sljedeći način:

$$
(x_1 + y_1)(x_1^2 - x_1y_1 + y_1^2) - 3ax_1y_1 = 0
$$

Iz toga ćemo dobiti da je

$$
l(x_1, y_1) = x_1 + y_1 = \frac{3ax_1y_1}{x_1^2 - x_1y_1 + y_1^2}
$$

Da bismo vidjeli kojem se broju približava ovaj broj kad udaljavamo točku po krivulji, odnosno kad  $x_{_1}$ i  $y_{_1}$ po apsolutnoj vrijednosti postaju sve veći, podijelit ćemo brojnik i nazivnik s  $x_{1}^{\prime}y_{1}^{\prime}$ :

$$
l(x_1, y_1) = \frac{3a}{x_1/y_1 - 1 + y_1/x_1}
$$

Kako se udaljavamo po krivulji, bilo u drugom ili četvrtom kvadrantu omjer <sup>1</sup> *y* 1 *x* sve je bliži broju –1 jer pravac kroz središte koordinatnog pravca i ovu točku postaje skoro paralelan asimptotskom pravcu koji ima upravo taj nagib. Tako je  $l(x_i, y_i)$ sve bliže broju  $\frac{3}{1}$  $\frac{3a}{-1-1-1} = -a$ . Tako smo dobili da je slobodni koeficijent u jednadžbi asimptotskog pravca *l* = -a, odnosno da je jednadžba asimptotskog pravca  $y = -x - a$ .

Kôd kojim smo dobili zadnju Sliku 7. je sljedeći (za dobiti Sliku 6. moramo izbrisati dio ovog kôda - koji dio?):

```
var('x y')
a=1; p1 = implicit plot(x^3+y^3-3*a*x*y==0,(x,-3,3),(y,-3,3), axes =
true, axes labels =['$x$','$y$'], frame = false); t1 = text("a =
1",(1.8,1.8))
as1 = implicit plot(x+y==-a,(x,-3,3),(y,-3,3), axes = true,
axes labels =['$x$','$y$''], frame = false,color = 'red')
pas1 = implicit plot(x+y==-a+0.2,(x,-3,3),(y,-3,3), axes = true,
axes labels =['$x$','$y$''], frame = false,color =
'black'); tpas1=text("$ (x_1, y_1) $", (1.2, -1.3) )p1+t1+as1+pas1+tpas1
```
Kako je Pierre de Fermat odredio jednadžbu tangente u proizvoljnoj točki Descartesova lista, možete pročitati u [4], na stranicama 55 do 57.

#### **Literatura:**

- 1. Brückler, F. M. *Matematički dvoboji*, Školska knjiga, 2011.
- 2. Čulina, B., Vitaljić, S. *Kvalitativni, analitički i numerički pristup u nastavi matematike*, Poučak : 19(74), 15-19, 2018.
- 3. Golubić, I., Zlopaša, Š. *Osnovno o SAGE-u*, Matematičko-fizički list, 68(272), 245- 248, 2018.
- 4. Culina, B. *SAGEMATH*, https://understandingmath.academy/wp-content /uploads/2020/10/SageMathTutorial-1.pdf, 2021.